## **TUTORIAL DE VOTAÇÃO**

Para votar, você será conduzido para a página de identificação através do hiperlink fornecido no seu e-mail. Selecione *Start* (sinalizado pela seta vermelha).

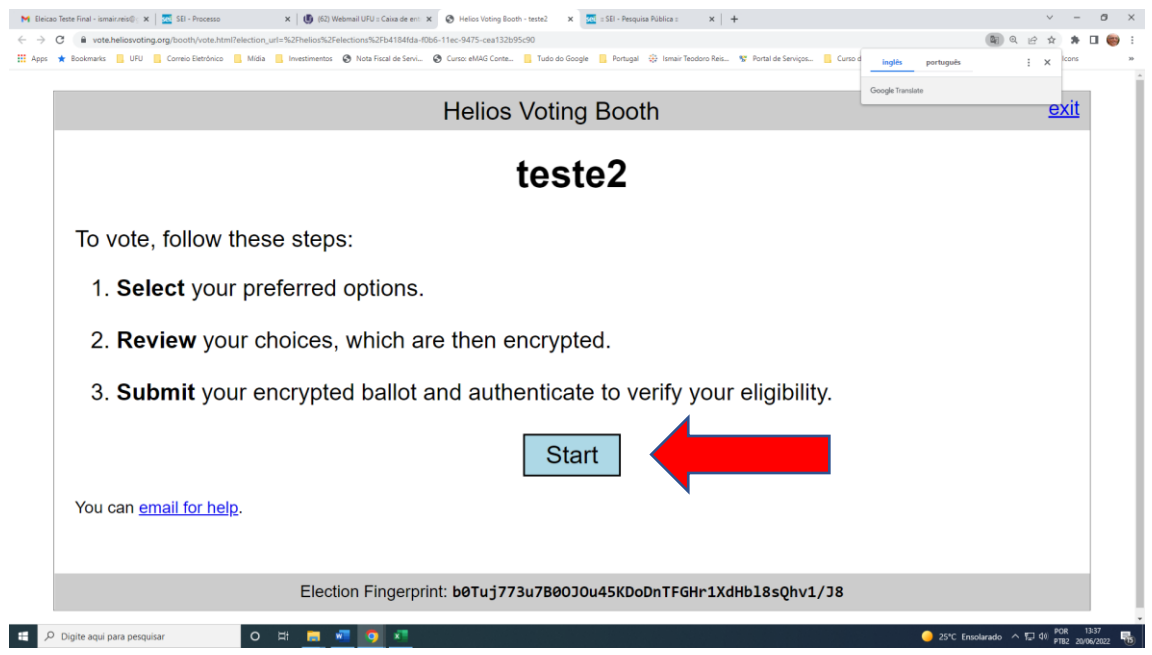

Selecione seu candidato (sinalizado pela seta verde) e depois marque *PROCEED* (sinalizado pela seta azul)

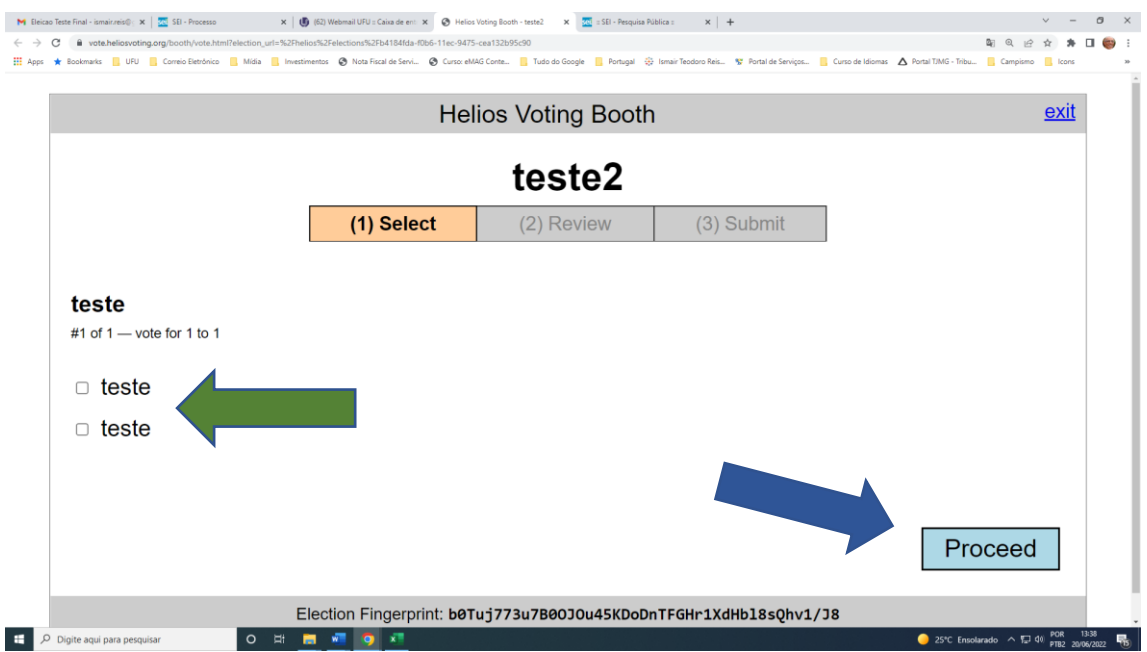

Se desejar alterar seu voto, selecione *change* (sinalizado pela seta amarela) e assim voltará a tela anterior. Quando verificado seu voto, confirme selecionando *Submit this vote* (sinalizado pela seta cinza)

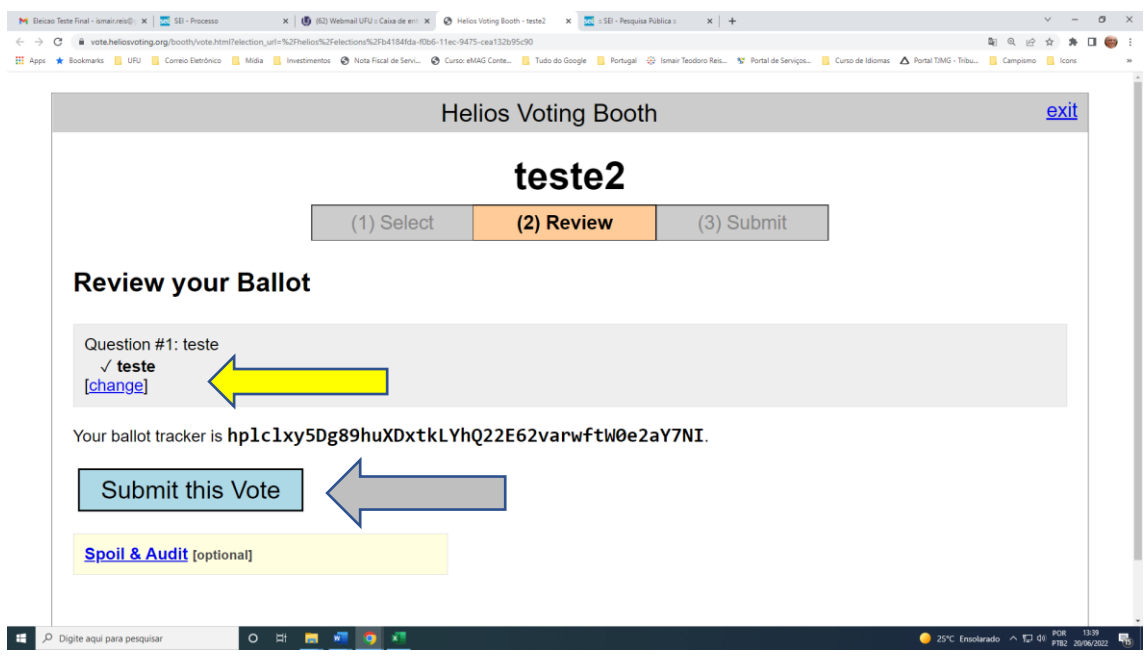

Você terá que digitar seu usuário (*Voter ID*) e a senha (*Password*), marcados respectivamente pelas setas laranja e preta. Estes dados você recebeu por e-mail, juntamente com a informação de apto a votar. Após preenchimento dos dados acima selecione (*authenticate & cast ballot*) (indicado pela seta marron) para confirmação de sua escolha.

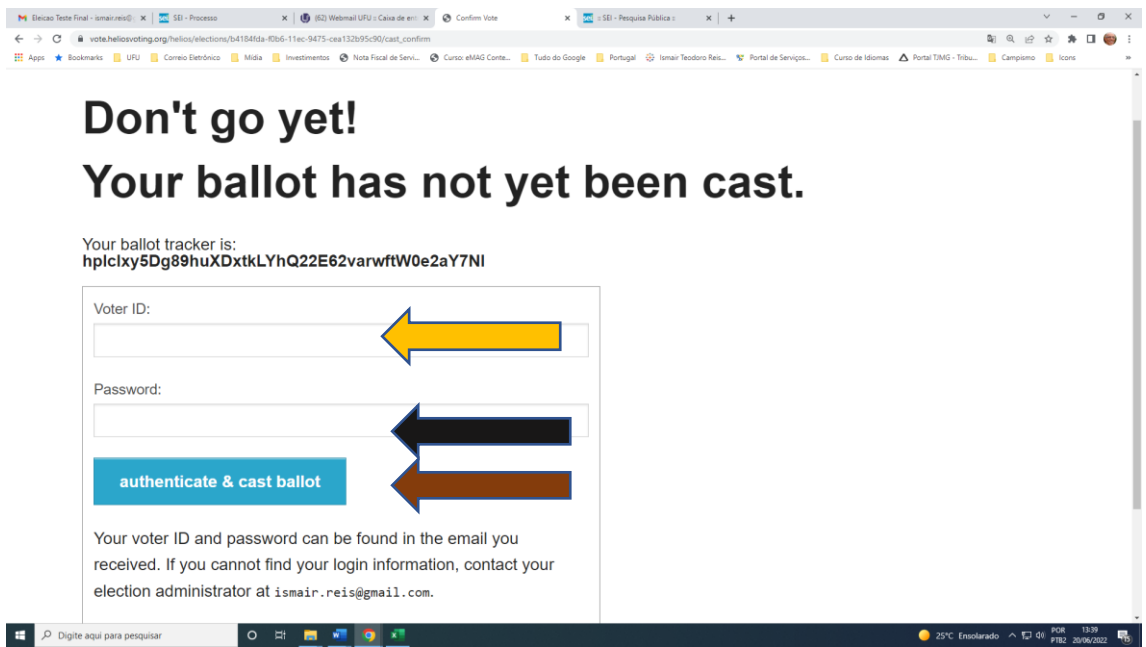

Quando chegar a figura abaixo indicará que sua votação foi realizada com sucesso e você poderá sair do aplicativo.

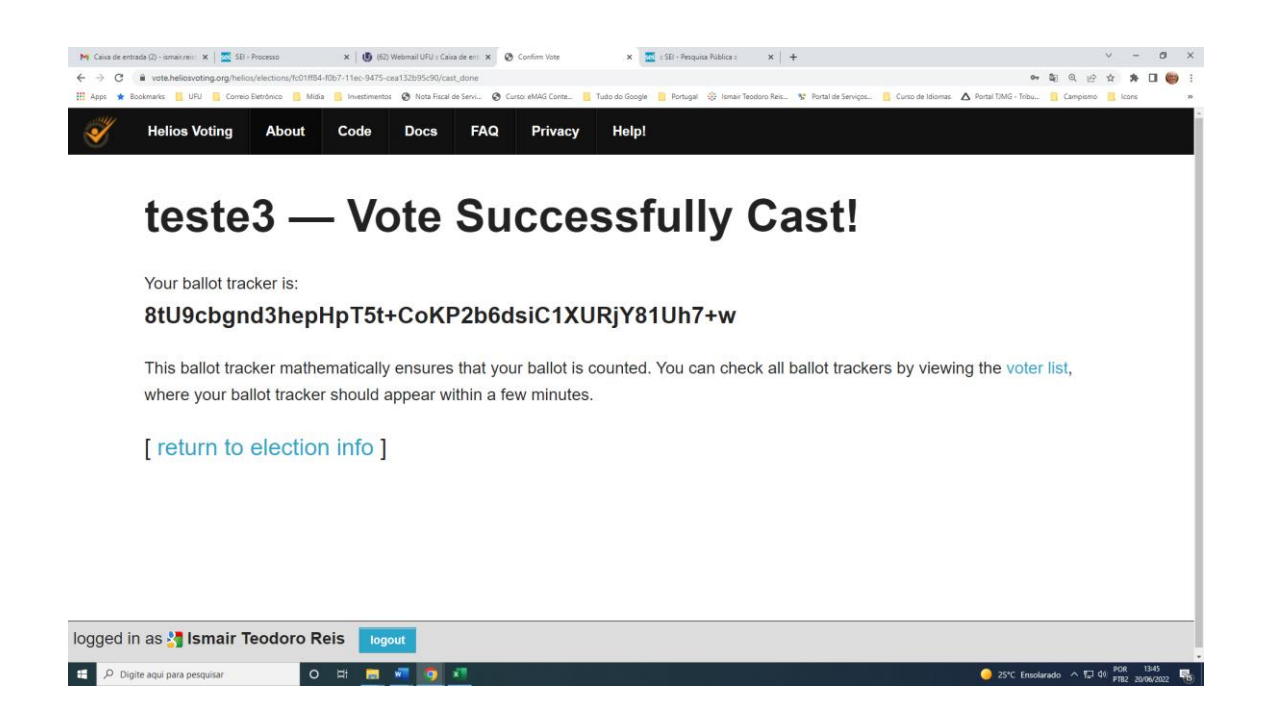